Error: An error occurred while trying to submit the form (error: Internal Server Error)

686 Rakhi March 25, 2024 [Common Errors & Troubleshooting](https://www.ezeelogin.com/kb/category/common-errors-troubleshooting/4/) 504

## ERROR: An error occurred while trying to submit the form (error: Internal Server Error)

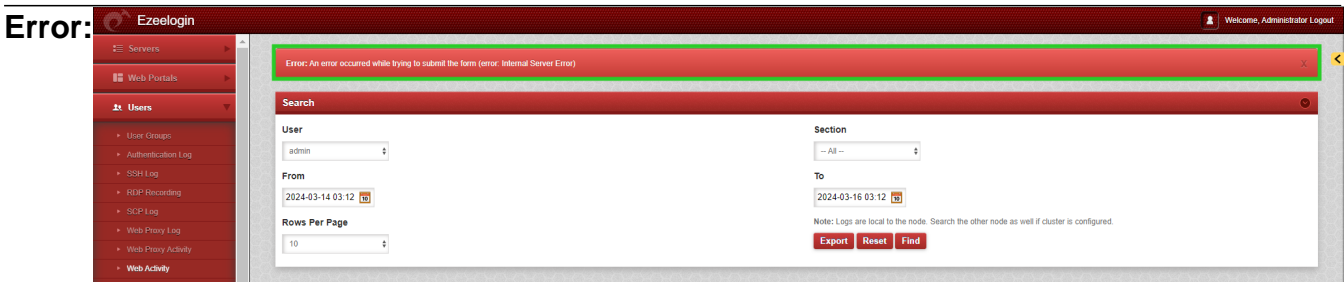

Synopsis: Dropping the web activity table from the database causes both data and schema loss, leading to an error when accessing the web activity logs in the GUI. To resolve this issue, we will need to recreate the table with fields, ultimately fixing the error.

## **(MariaDB)**

Prerequisites:

```
MariaDB [(none)]> Show databases;
MariaDB [database name]> Use database name;
MariaDB [database name]> show tables;
```
 Verify the existence of the table. If the table does not exist, proceed to step 1. If the table exists and the issue persists, proceed to step 1 of scenario 2.

Step 1: Execute the following MySQL commands to establish the table structure and its respective fields. (replace the table prefix from yours)

```
CREATE TABLE uah_webactivity_logs (
id bigint(20) unsigned NOT NULL AUTO_INCREMENT,
user_id int(10) unsigned NOT NULL,
controller varchar(200) DEFAULT NULL,
function varchar(200) DEFAULT NULL,
objective text,
description text,
```

```
created timestamp NOT NULL DEFAULT current_timestamp(),
PRIMARY KEY (id),
KEY user_id_index (user_id),
KEY controller index (controller));
```
In the **second scenario**, if the table hasn't been dropped and the same error persists when accessing web activity logs, there's no need to recreate the entire table; instead, we'll only need to create the missing field.

Step 1: Execute the following Msql commands: (replace the table prefix from yours)

```
MariaDB [database_name]> alter table uah_webactivity_logs add column
`reason` VARCHAR(100);
```
Step 2: Execute the below command to check the table fields.

MariaDB [database\_name]> desc **uah**\_webactivity\_logs;

## **(MySQL)**

**Step 1**: Execute the following MySQL commands to establish the table structure and its respective fields. (replace the table prefix from yours)

```
CREATE TABLE emsz_webactivity_logs (
id bigint(20) unsigned NOT NULL AUTO_INCREMENT,
user_id int(10) unsigned NOT NULL,
controller varchar(200) DEFAULT NULL,
```

```
function varchar(200) DEFAULT NULL,
objective text,
description text,
created timestamp NOT NULL DEFAULT current_timestamp(),
PRIMARY KEY (id),
KEY user_id_index (user_id),
KEY controller index (controller));
```
In the **second scenario**, if the table hasn't been dropped and the same error persists when accessing web activity logs, there's no need to recreate the entire table; instead, we'll only need to create the missing field.

Step 1: Execute the following Msql commands: (replace the table prefix from yours)

```
mysql [database_name]> alter table emsz_webactivity_logs add column
`reason` VARCHAR(100);
```
Step 2: Execute the below command to check the table fields.

mysql [database\_name]> desc emsz\_webactivity\_logs;

--> Execute the following single Msql command if the error consists of **respective logs** and check with the table fields.

```
mysql [database_name]> alter table emsz_serveractivity_logs add
column `reason` VARCHAR(100);
```
mysql [database\_name]> alter table **emsz\_gwactivity\_logs** add column `reason` VARCHAR(100);

mysql [database\_name]> alter table **emsz\_authlogs** add column `reason` VARCHAR(100);

mysql [database\_name]> alter table **emsz\_mexeclogs** add column `reason` VARCHAR(100);

## Related articles:

[Audit logs and Configurations](https://www.ezeelogin.com/kb/article/audit-logs-and-configurations-649.html)

Online URL:

[https://www.ezeelogin.com/kb/article/error-an-error-occurred-while-trying-to-submit-the-form-40;error](https://www.ezeelogin.com/kb/article/error-an-error-occurred-while-trying-to-submit-the-form-40;error-internal-server-error-41;-686.html)[internal-server-error-41;-686.html](https://www.ezeelogin.com/kb/article/error-an-error-occurred-while-trying-to-submit-the-form-40;error-internal-server-error-41;-686.html)